## View | Tool Windows | Struts Assistant

The Struts Assistant tool window appears when you open a project that contains a module with enabled Struts support. Use this tool window to manage elements, tiles, and validators in a Struts application.

The Struts Assistant tool window has three tabs:

- The Struts tab for managing Struts elements in the struts-config.xml configuration file.
- The Tiles tab for managing Struts tiles in the tiles-defs.xml definition file.  $\blacksquare$
- The Validator tab for defining action-specific validation rules.  $\blacksquare$

The Struts Assistant tool window displays three views:

- The Structure Tree shows the structure of the Struts configuration file struts-config.xml depending on the current tab.
- The Properties Table shows the attributes of the node selected in the Structure Tree.
- The Struts Web Flow Diagram graphically presents the relations among the elements of your application.

The Struts Web Flow Diagram appears in the Struts tab only.

The views are synchronized. If a node is selected in the Structure Tree, the Properties Table shows the node's attributes. If a node has a corresponding diagram object, this diagram object is selected as well.

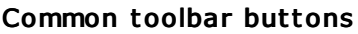

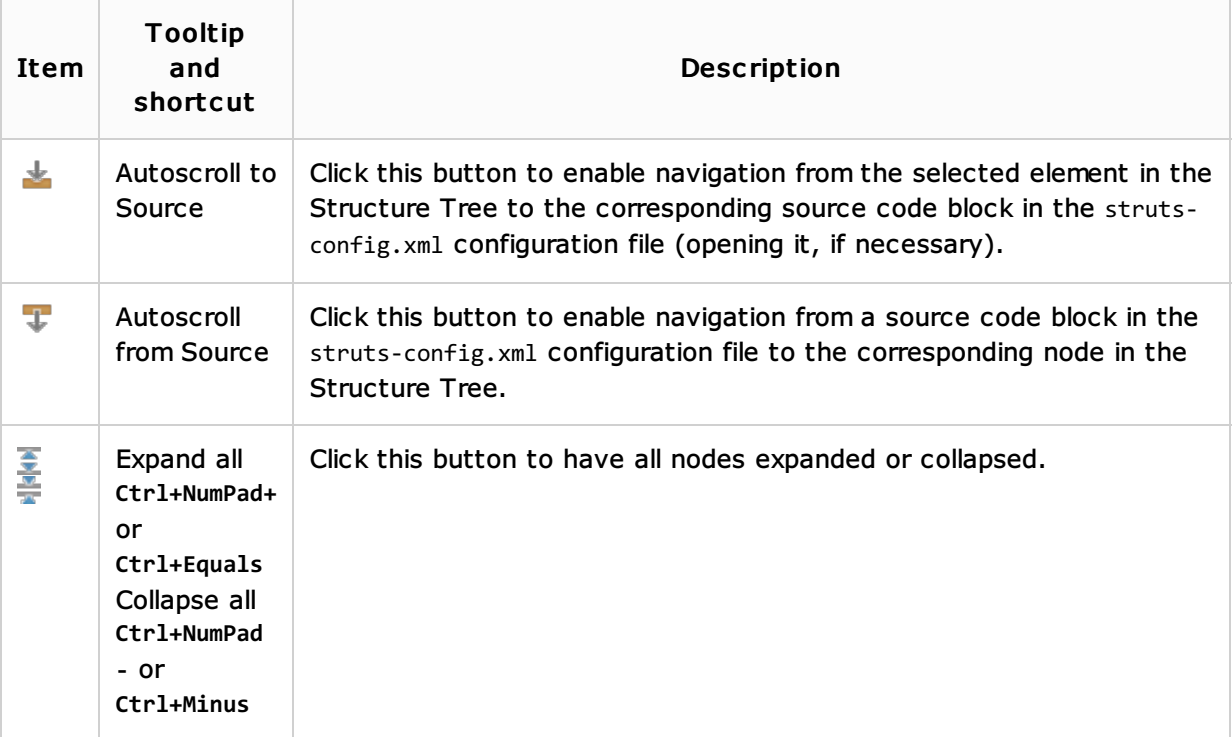

## See Also

Language and Framework-Specific Guidelines:

- **Struts Framework**
- Managing Struts Elementsm.

## Reference:

- Struts Tab
- **Tiles Tab**
- **Nalidator Tab**
- Structure Tool Window, File Structure Popup

# Getting Started:

■ IntelliJ IDEA Tool Windows

## Web Resources:

Developer Community